#### **BAB III**

### **METODE PENELITIAN**

Metode yang digunakan dalam proses pembuatan *website company profile* SMA Antartika Sidoarjo ini dilakukan berdasarkan WDLC *(Web Development Life Cycle)*. Dimana *WDLC* merupakan sebuah proses pengembangan suatu sistem yang digunakan oleh analis sistem, untuk mengembangkan sebuah website dan gambaran yang disampaikan kepada pengguna. Berikut tahapan yang dilakukan dalam proses pembuatan *website* SMA Antartika Sidoario.

#### **3.1 Tahap Perencanaan**

# Agar menghasilkan sebuah *website* yang baik diperlukan perencanaan matang yaitu dengan melakukan studi kelayakan tentang metode yang digunakan dalam proses pengumpulan data. Studi kelayakan yang dilakukan diantaranya SURABA adalah metode pengumpulan data, sumber data, teknik pengumpulan data, dan teknik analisa data.

**INSTITUT BISNIS** 

#### **3.1.1 Metode Pengumpulan Data**

Metode pengumpulan data dilakukan dengan mengidentifikasi masalah dan membuat alur perancangan yang akan dilaksanakan, agar dalam proses pembuatanya tidak menyimpang dari tujuannya. Dalam tahap ini, rancangan perencanaan yang akan dilakukan dalam pembuatan *website* ini dapat dilihat pada gambar 3.1 diagram metodologi perancangan berdasarkan metode WDLC berikut ini:

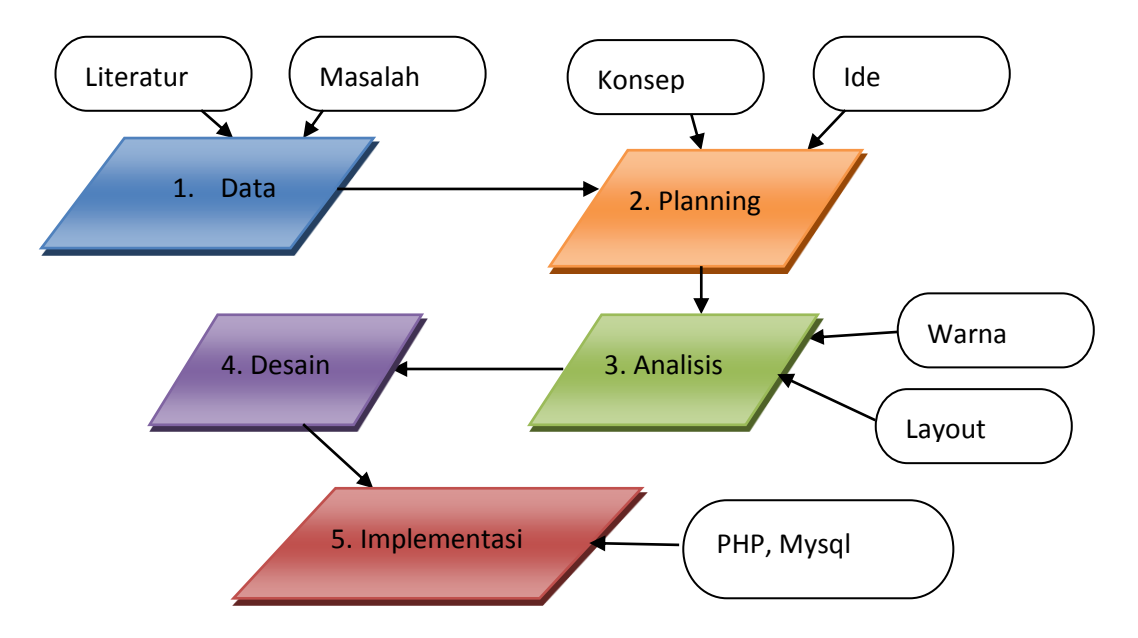

Gambar 3.1 Diagram Metodologi Perancangan

- 1. Pengumpulan data, tahap ini dilakukan untuk mengidentifikasi permasalahan yang ada pada SMA Antartika Sidoarjo dan mencari literatur yang mendukung*.*
- 2. *Planning*, tahap ini dilakukan untuk menentukan ide dan konsep sebuah website *Company Profile* SMA Antartika Sidoarjo yang akan dibuat.
- 3. Analisis, tahap ini dilakukan untuk menganalisis warna dan layout yang nanti akan dipakai berdasarkan teori yang mendukung. Y A
- 4. Desain, tahap ini dilakukan untuk membuat desain website *Company Profile* SMA Antartika sesuai dengan ide dan konsep yang dibuat.
- 5. Implementasi, tahap ini akan dilakukan pengkodean website *Company Profile* SMA Antartika Sidoarjo sesuai dengan rancangan yang dibuat dengan menggunakan PHP dan MySql.

#### **3.1.2 Tahap Analisa**

Pada tahap ini dilakukan analisa terhadap *website* kompetitor. Kegiatan ini meliputi proses analisa pada salah satu *website* yang baik dan kelebihan yang dimiliki oleh kompetitor yang dapat diimplementasikan pada *website* SMA Antartika Sidoarjo. Di dalam tahap ini berisi analisa tentang: Studi eksiting, STP dan Analisis *keyword*.

1. Study Eksisting

Berikut ini proses analisa study eksisting pada *website* SMA Laboratorium Percontohan:

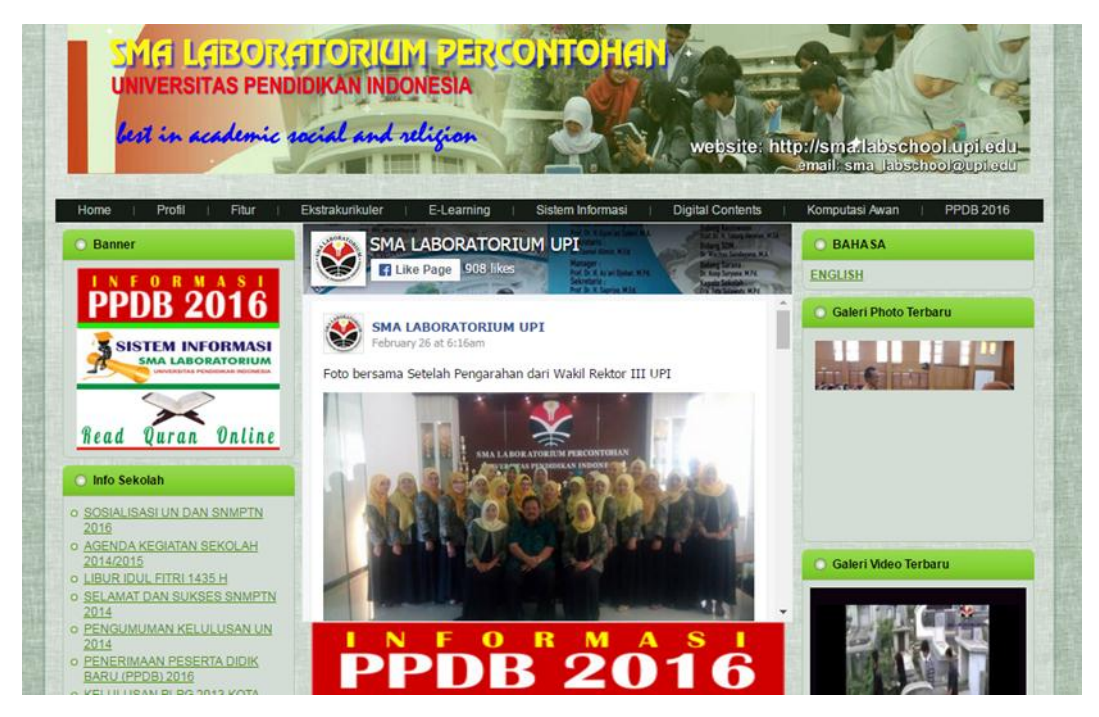

Gambar 3.2 SMA Laboratorium Percontohan

Analisa *website* kompetitor berdasarkan tampilan *website* SMA Laboratorium Percontohan pada Gambar 3.2 sebagai berikut:

- 1. *Website* ini merupakan *website* dari SMA Percontohan yang memiliki keunggulan memiliki konten yang lengkap, terdapat company profile, E-Learning, fitur, sistem informasi dan pendaftaran siswa baru.
- 2. *Website* ini mempunyai warna khas hijau yang melambangkan identitas sekolah tersebut dan *website* ini termasuk web dinamis dimana tidak hanya

menampilkan company profile saja tetapi terdapat menu lain seperti informasi sekolah, galeri video dan foto.

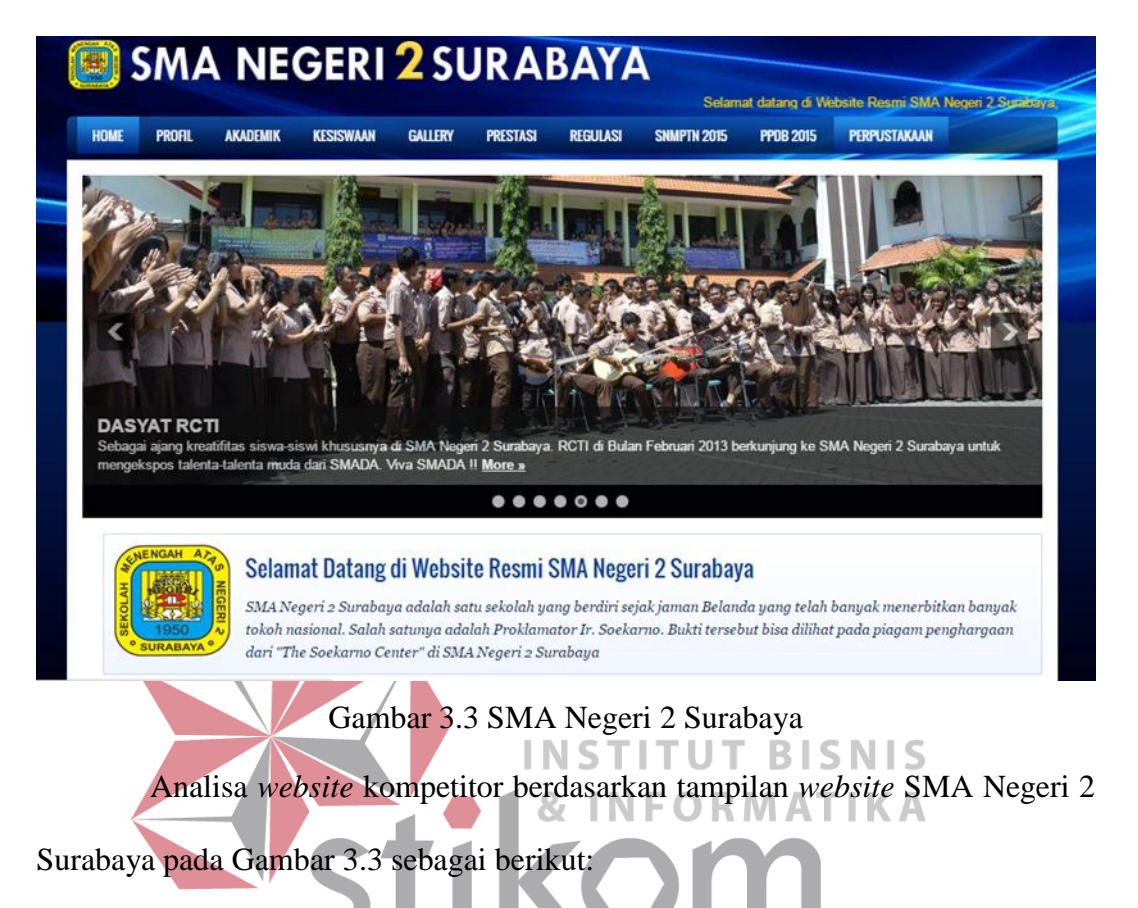

- 1. *Website* dari SMA Negeri 2 Surabaya ini tampak lebih sederhana dalam URABAYA menampilkan informasi yang disajikan dengan warna khas biru yang mendominasi.
- 2. Dari segi *website* juga menampilkan galeri, fasilitas, prestasi yang ada disekolah dan juga melayani pendaftaran siswa baru. *Website* ini memiliki kelebihan dalam tampilan yang menarik seperti slide show pada halaman utama *website*.

### Hasil Analisa Kompetitor

Setelah melakukan analisis terhadap *website* kompetitor yang telah ada di publik, maka gambaran dari *website* SMA Antartika Sidoarjo ini adalah:

Desain *website* menampilkan warna yang khas sesuai identitas sekolah dan memiliki konten layaknya *website* sekolah seperti company profile, galeri, fasilitas, informasi sekolah, kesiswaan, kontak dan pendaftaran siswa baru.

2. Segmenting, Targeting, dan Positioning

Penentuan Segmentasi, target dan posisi audien sangat diperhatikan agar penyajian informasi yang akan di hasilkan bisa sesuai dengan apa yang dituju dan sesuai kondisi lingkungan sekitar, yang secara tidak langsung dapat membuat *website* company profile lebih efisien.

- 1. Segmentasi
- a. Usia (15-45 Tahun)
- b. Jenis kelamin (Laki-laki/Perempuan)
- c. Wilayah (Sidoarjo, Surabaya)

#### **INSTITUT BISNIS** d. Daerah (Kota Besar) **& INFORMATIKA**

- 2. Target dari *website* ini adalah semua golongan yang ingin mengetahui lebih jelas tentang SMA Antartika Surabaya dan ingin mendaftarkan anaknya pada<br>SURABAYA jenjang SMA.
- 3. Positioning *website* SMA Antartika adalah menjadi *website* yang dapat memperkenalkan dan memberikan informasi kepada masyarakat luas tentang fasilitas, prestasi dan pendaftaran siswa baru.
- C. Analisis *Keyword*

Tahap selanjutnya adalah melakukan kajian dan analisa keyword yang digunakan sebagai acuan desain yang akan di terapkan dalam website company profile SMA Antartika Sidoarjo. Hasil keyword yang diperoleh berdasarkan kajian segmentasi targeting dan positioning yang telah di tentukan sebelumnya.

Diagram alur keyword website company profile SMA Antartika Sidoarjo dapat dilihat pada Gambar 3.4.

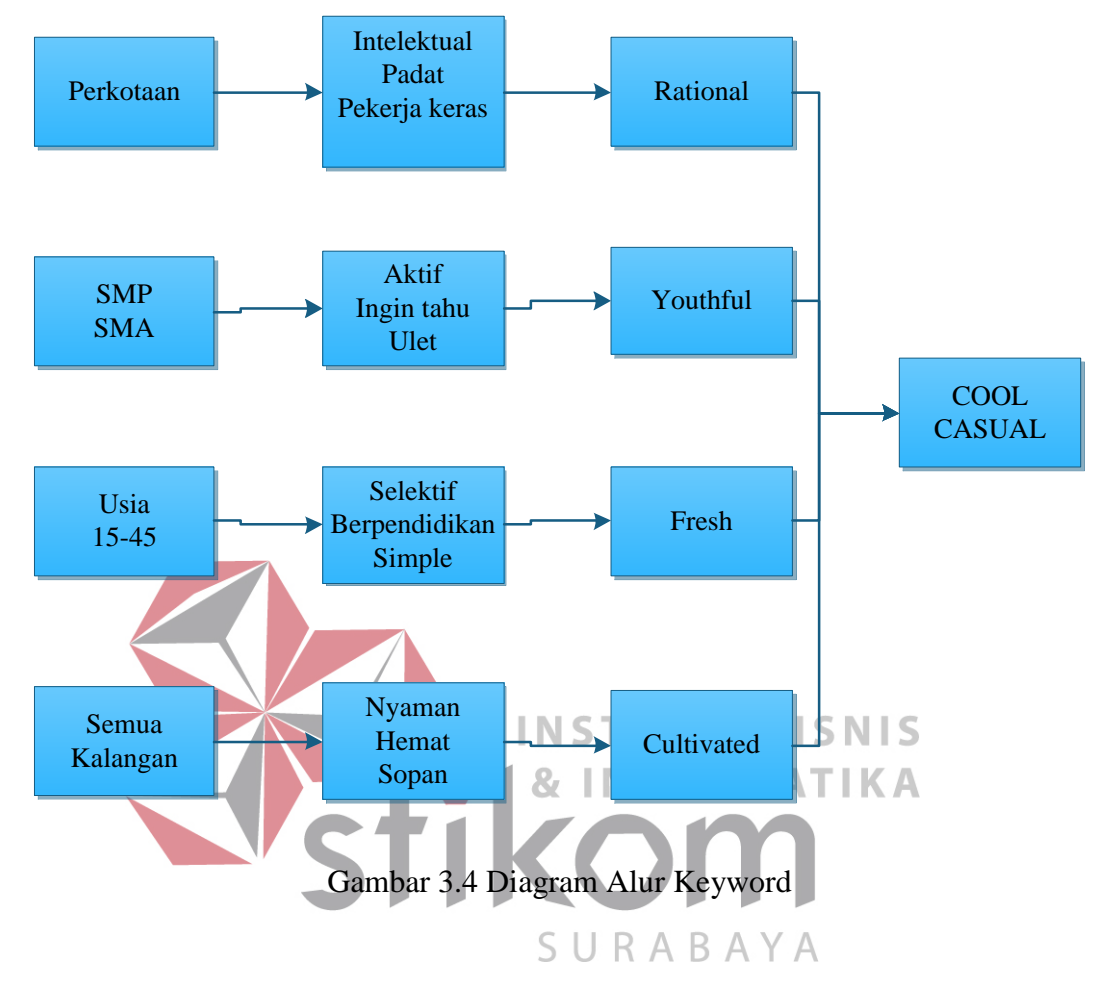

#### **3.2 Tahap Perancangan Website**

Tahap perancangan merupakan salah satu langkah wajib dalam pembuatan suatu karya. Di dalam tahap ini terdapat beberapa perancangan teknis yang ada di dalam nya, Antara lain ide, konsep, tipografi, desain web dan database.

#### **3.2.1 Ide Dan Konsep**

Ide awal dalam pembuatan *website* ini muncul setelah melakukan beberapa penelitian dan observasi pada SMA Antartika Sidoarjo, Yang selama ini

website sekolah yang sejak dibuat belum pernah melakukan evaluasi, Oleh karena itu peneliti bertujuan merancang dan membangun website *Company Profile* SMA Antartika Sidoarjo dengan harapan dapat memperkenalkan kepada masyarakat luas dan calon peserta didik baru, Karena di era sekarang calon peserta didik baru lebih suka memilih sekolah melalui internet dan mengunjungi *website* sekolah, hal ini dalam desain *website* mempunyai peran penting sebagai sarana promosi kepada publik tentang jati diri sebuah sekolah agar membuat web sekolah menjadi menarik.

Konsep pada pembuatan *website* ini adalah desain *website* yang minimalis dibalut dengan warna khas biru yang berhubungan dengan hasil analisis warna, *Website* ini mempunyai kerangka yang dibagi menjadi 3 bagian yaitu *Header* yang berisi logo SMA Antartika Sidoarjo dan menu-menu pada *website*, **BISNIS** lalu pada *Content* yang berisi company profile, informasi sekolah, galeri, fasilitas dan pendaftaran siswa baru, yang terakhir adalah *footer* yang berisi *copyright* sekolah*. Website* SMA Antartika Sidoarjo ini nanti dibuat menggunakan bahasa URABAYA pemrograman *PHP, MySQL* dan *jQuery*.

#### Data Yang Dimasukkan

Data yang dimasukkan dalam pembuatan website SMA Antartika Sidoarjo agar memenuhi syarat yang dibutuhkan.

Website ini berisi tentang:

- a. Profil sekolah e. Prestasi siswa
- b. Visi misi, Sejarah f. Ekstrakulikuler
- c. Struktur organisasi g. Persyaratan dan pendaftaran
- d. Sarana fasilitas

siswa baru

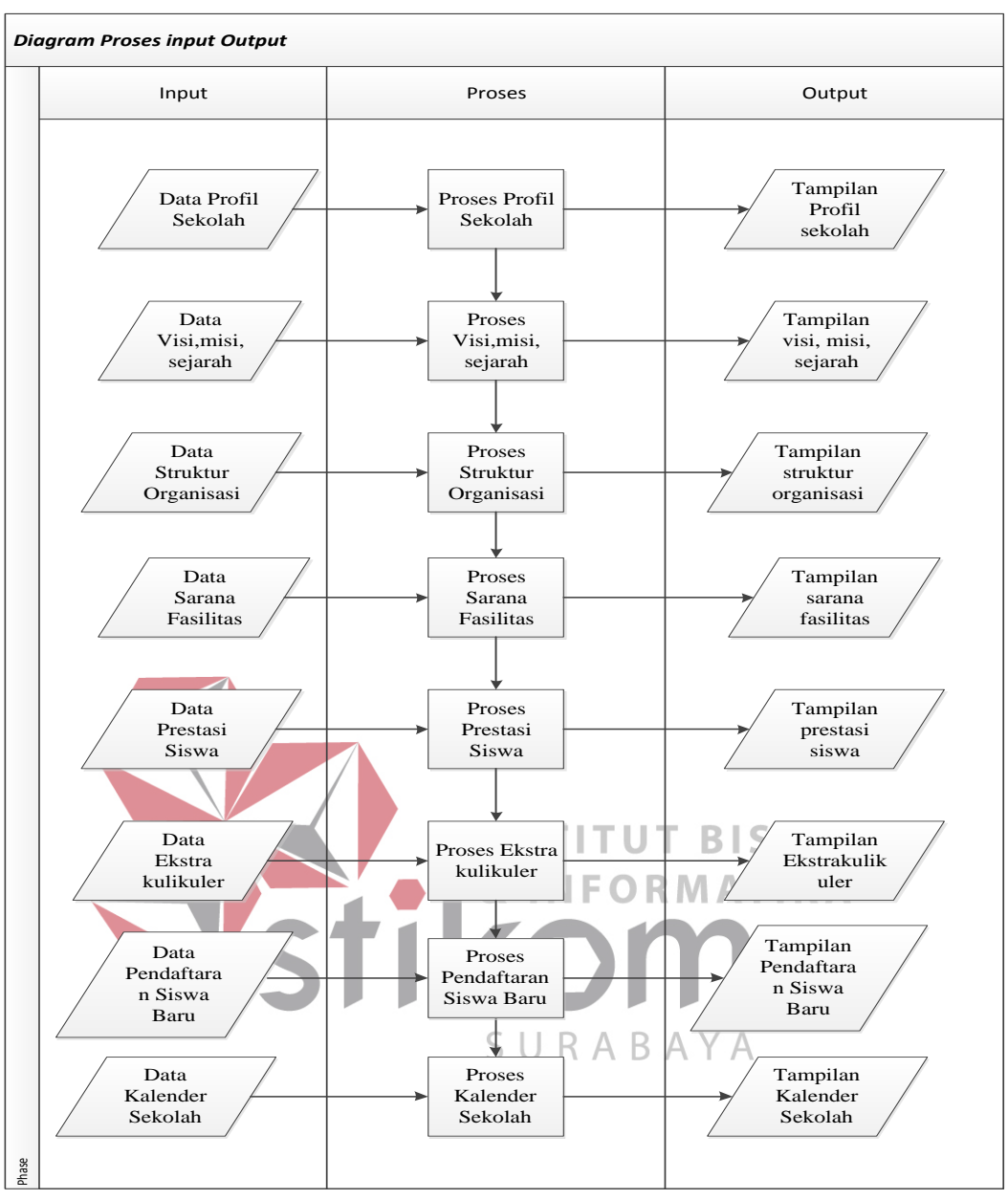

Gambar 3.5 Diagram IPO

Gambar 3.5 diatas merupakan gambar *Diagram IPO* website *Company Profile* SMA Antartika Sidoarjo. *Input* yang dibutuhkan untuk diproses antara lain data profil sekolah, visi misi, struktur, fasilitas, prestass siswa, ekstrakulikuler, PPDB dan kalender*.* Pada *block output* hasil informasi ditampilkan sama dengan data yang diinputkan.

#### **3.2.2 Data Flow Diagram**

#### *A. Context Diagram*

*Context diagram* menjelaskan aliran data dari website pada SMA Antartika Sidoarjo. Gambar 3.6 berikut adalah context diagram , dan pada gambar 3.7 data flow diagram level 0 yang merupakan turunan dari context diagram, gambar tersebut dapat dilihat pada berikut ini :

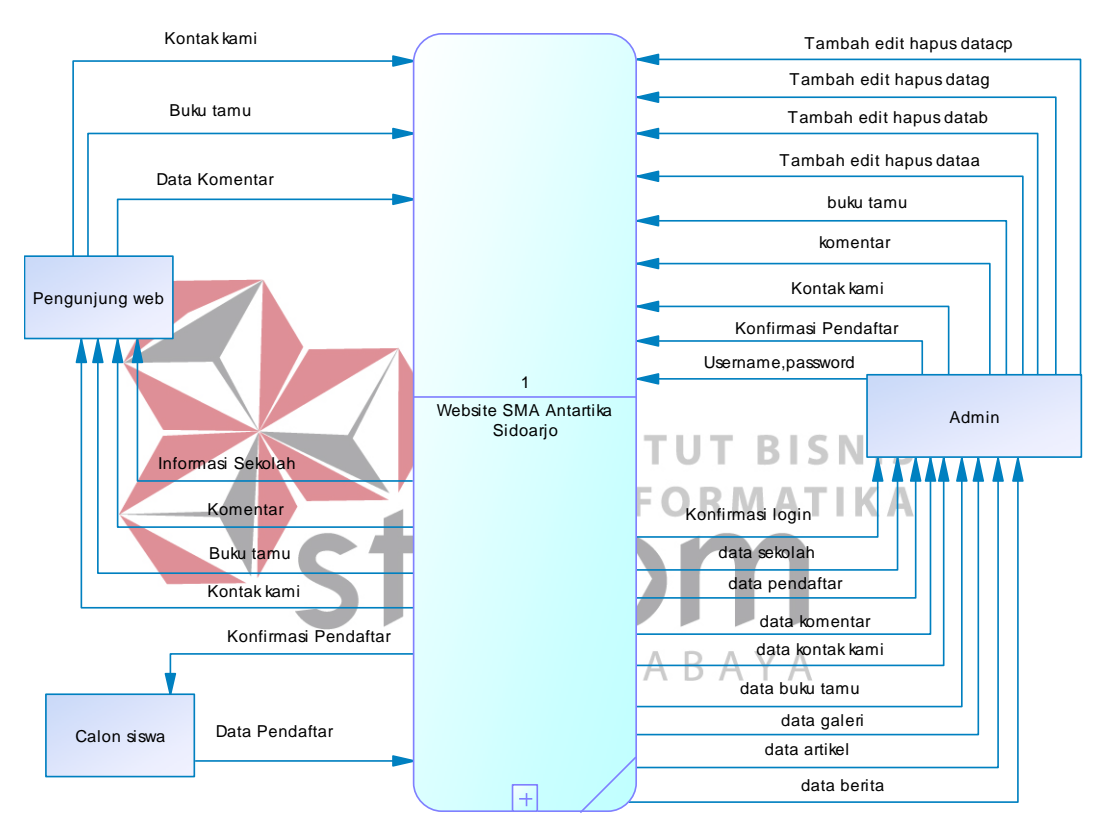

Gambar 3.6 Context Diagram

#### B. Data Flow Diagram level 0

Gambar 3.7 dibawah merupakan gambar dari dfd level 0 *website Company Profile*. Context diagram yang telah dibuat tadi otomatis akan menjadi proses utama yang membangun dfd level 0 website *Company Profile*. Dimana proses tersebut berinteraksi dengan entitas bagian user dan admin.

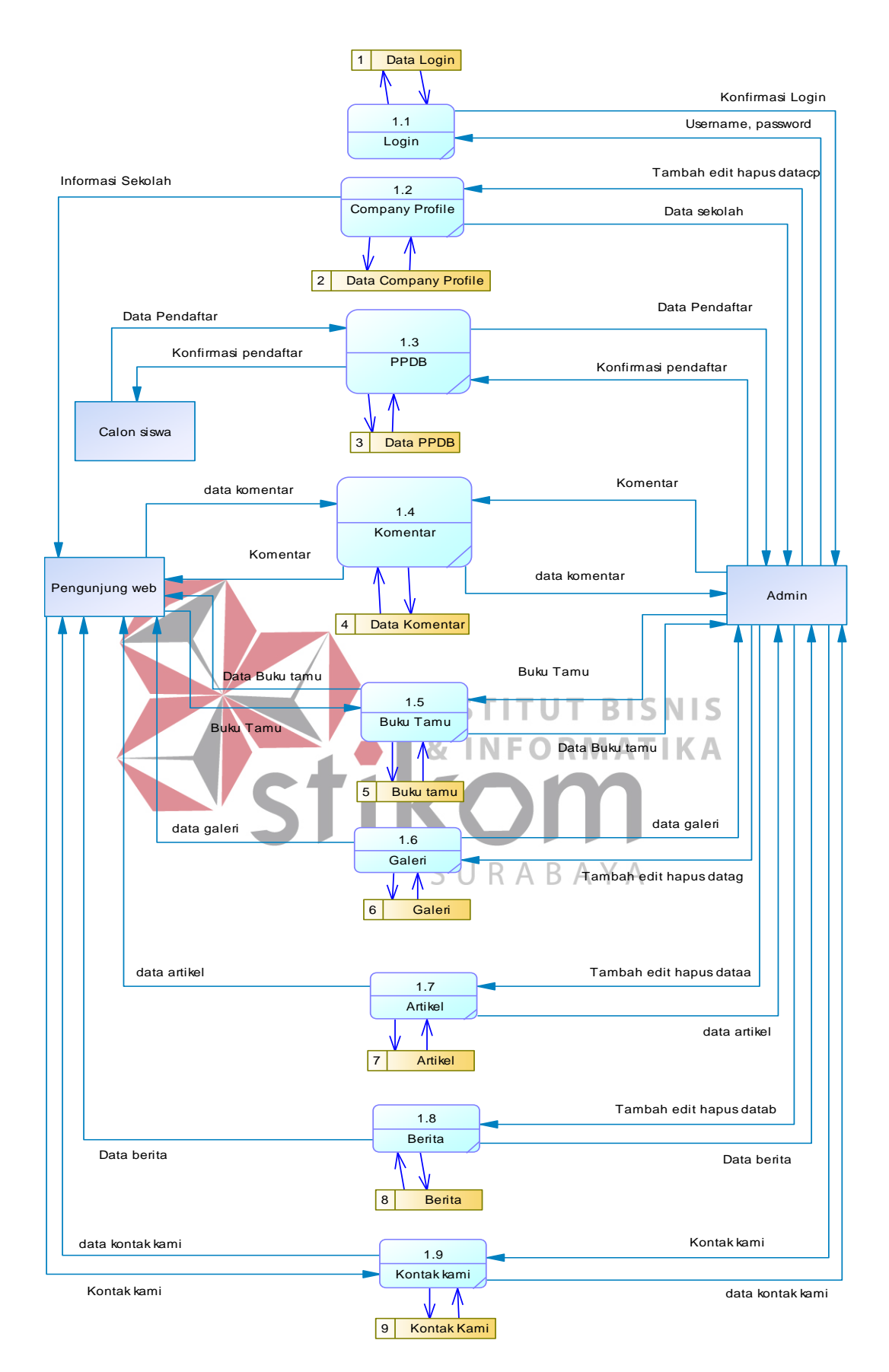

Gambar 3.7 DFD Level 0

#### **3.2.3 Database**

Pada perancangan struktur table database ini dibutuhkan karena pada website SMA Antartika Sidoarjo memiliki data penyimpanan dari hasil inputan form pendaftaran siswa baru, kolom komentar dan buku tamu. Database ini dibuat di MySQL pada aplikasi XAMPP.

A. Conceptual Data Model (CDM)

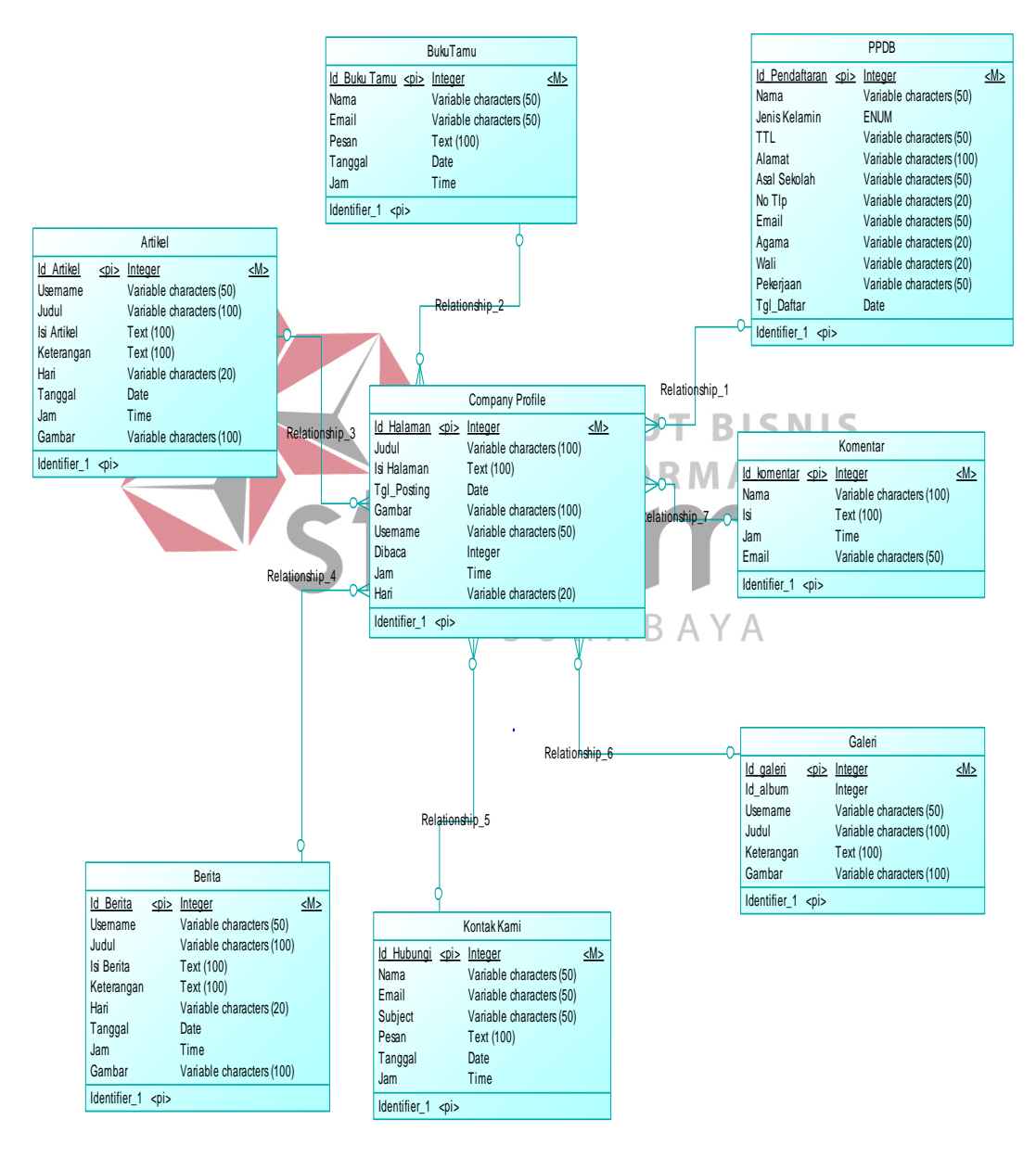

Gambar 3.8 Conceptual Data Model

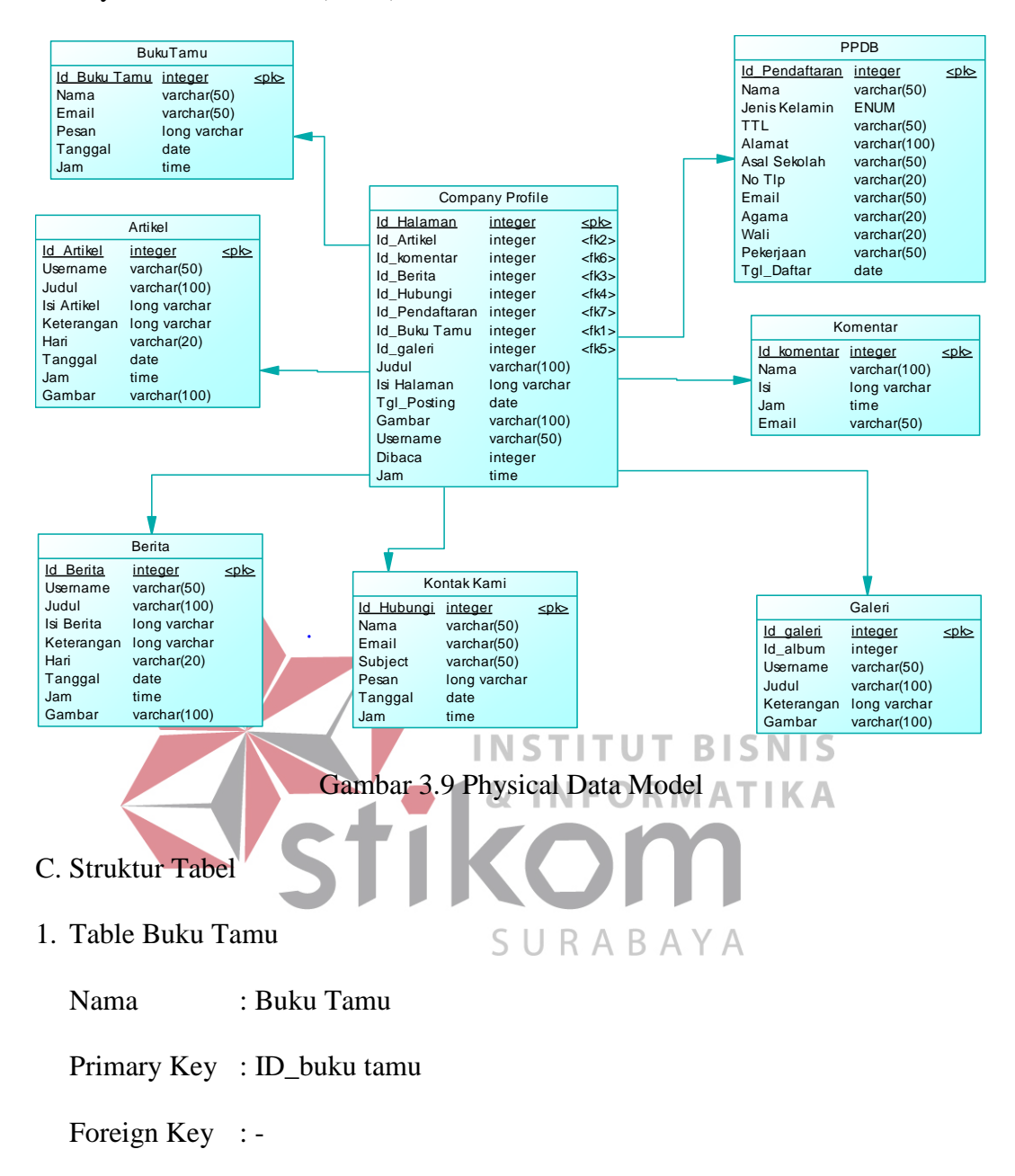

Fungsi : Menyimpan daftar buku tamu.

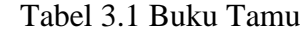

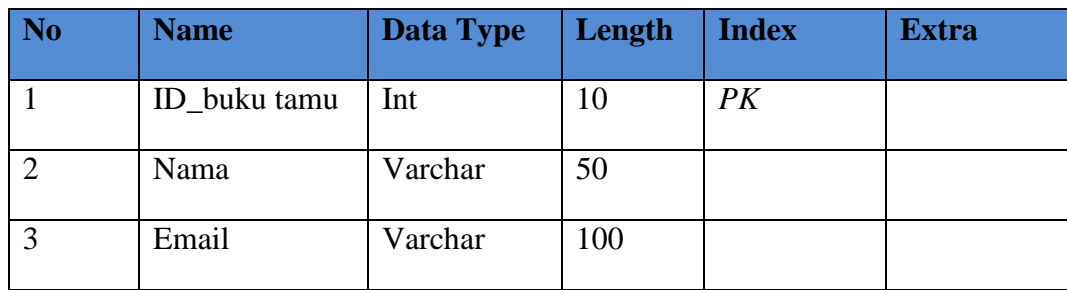

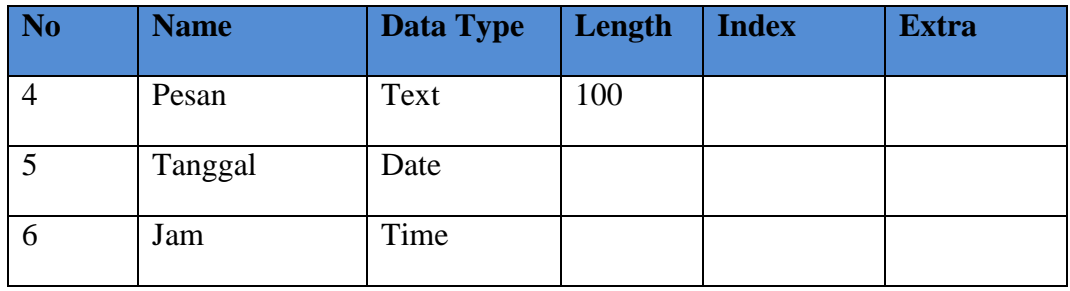

# 2. Table Kontak Kami

Nama : Kontak Kami

Primary Key : Id\_hubungi

Foreign Key : -

# Fungsi : Menyimpan data pesan yang dikirim ke pengelola website.

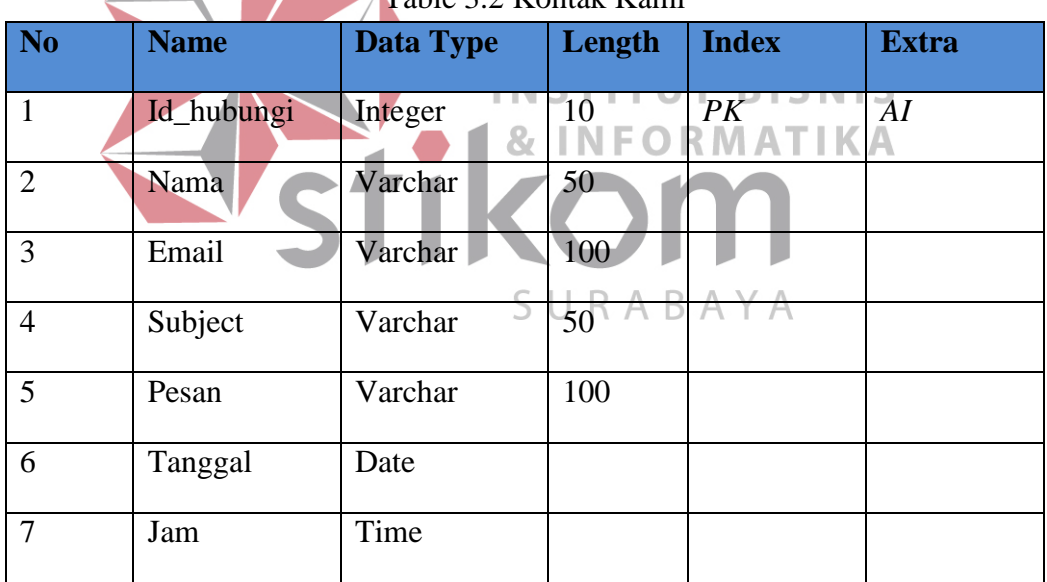

Table 3.2 Kontak Kami

# 3. Table PPDB

Nama : PPDB

Primary Key : Id\_pendaftaran

Foreign Key : -

Fungsi : Menyimpan inputan dari form pendaftaran yang ada di website.

| $10010$ $0.011$ DD |                |                      |                |              |              |  |  |
|--------------------|----------------|----------------------|----------------|--------------|--------------|--|--|
| N <sub>o</sub>     | <b>Name</b>    | <b>Data Type</b>     | Length         | <b>Index</b> | <b>Extra</b> |  |  |
| $\mathbf{1}$       | Id_pendaftaran | Int                  | 10             | PK           | AI           |  |  |
| $\overline{2}$     | Nama           | Varchar              | 50             |              |              |  |  |
| 3                  | Jenis Kelamin  | <b>ENUM</b>          | L, P           |              |              |  |  |
| $\overline{4}$     | <b>TTL</b>     | Varchar              | 50             |              |              |  |  |
| 5                  | Alamat         | Int                  | 5              |              |              |  |  |
| 6                  | Asal Sekolah   | Int                  | $\overline{5}$ |              |              |  |  |
| $\overline{7}$     | No Tlp         | Varchar              | 20             |              |              |  |  |
| 8                  | Email          | Varchar              | 50             |              |              |  |  |
| 9.                 | Agama          | Varchar              | 20             |              |              |  |  |
| 10.                | Wali           | Varchar              | 20             |              |              |  |  |
| 11.                | Pekerjaan      | Varchar              | 50             |              |              |  |  |
| 12.                | Tgl Daftar     | Date<br>$\mathbf{g}$ | <b>INFORM</b>  | AT.          |              |  |  |
| 4. Table Komentar  |                |                      |                |              |              |  |  |
| Nama               | : Komentar     | s u                  | RABAYA         |              |              |  |  |

Table 3.3 PPDB

Primary Key : Id\_komentar

Foreign Key : -

Fungsi : Menyimpan data komentar yang ada di website.

| <b>No</b>      | <b>Name</b> | <b>Data Type</b> | Length | <b>Index</b> | <b>Extra</b> |
|----------------|-------------|------------------|--------|--------------|--------------|
|                | Id_komentar | Int              |        | PK           | AI           |
| $\overline{2}$ | Nama        | Varchar          | 100    |              |              |
| 3              | Isi         | Text             | 100    |              |              |
| 4              | Jam         | Time             | 100    |              |              |

Table 3.4 Komentar

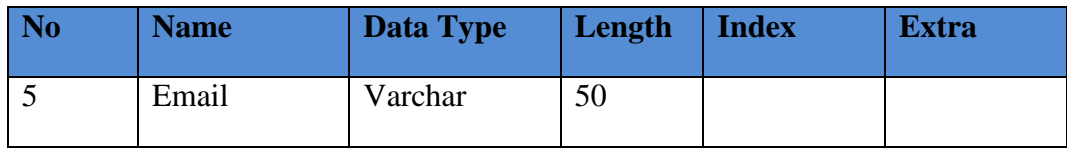

5. Table *Company Profile*

Nama : *Company Profile*

Primary Key : ID\_Halaman

Foreign Key : Id\_buku Tamu, Id\_artikel, Id\_Berita, Id\_Hubungi, Id\_Galeri, Id\_Komentar, Id\_pendaftaran.

Fungsi : Menyimpan data *Company Profile* yang ada di website.

![](_page_14_Picture_217.jpeg)

Tabel 3.5 *Company Profile*

# 6. Table Berita

Nama : Berita

Primary Key : Id\_berita

Foreign Key : -

Fungsi : Menyimpan data berita yang ada di website.

![](_page_15_Picture_178.jpeg)

# Tabel 3.6 Berita

# 7. Table Artikel

Nama : Artikel

Primary Key : Id\_Artikel

Foreign Key : -

Fungsi : Menyimpan data artikel yang ada di website.

| N <sub>o</sub>                                                                                               | <b>Name</b> | <b>Data Type</b> | Length | <b>Index</b> | <b>Extra</b> |  |  |
|----------------------------------------------------------------------------------------------------|-------------|------------------|--------|--------------|--------------|--|--|
| $\mathbf{1}$                                                                                                 | Id_Artikel  | Int              | 10     | PK           | AI           |  |  |
| $\overline{2}$                                                                                               | Username    | Varchar          | 100    |              |              |  |  |
| $\overline{3}$                                                                                               | Judul       | Varchar          | 100    |              |              |  |  |
| $\overline{4}$                                                                                               | Isi Artikel | Text             |        |              |              |  |  |
| 5                                                                                                    | Keterangan  | Text             |        |              |              |  |  |
| 6                                                                                                    | Hari        | Varchar          | 20     |              |              |  |  |
| $\overline{7}$                                                                                               | Tanggal     | Date             |        |              |              |  |  |
| 8                                                                                                    | Jam         | Time             |        |              |              |  |  |
| 9                                                                                                    | Gambar/     | Varchar          | 100    |              |              |  |  |
| <del>INSTITUT BISNIS</del><br><b>&amp; INFORMATIKA</b><br>8. Table Galeri<br><b>IKON</b><br>: Galeri<br>Nama |             |                  |        |              |              |  |  |
| SURABAYA<br>Primary Key: Id_Galeri                                                                           |             |                  |        |              |              |  |  |

Tabel 3.7 Artikel

Foreign Key : -

Fungsi : Menyimpan data galeri yang ada di website.

![](_page_16_Picture_201.jpeg)

![](_page_16_Picture_202.jpeg)

![](_page_17_Picture_151.jpeg)

18

## **3.2.4 Desain Website**

Pada tahap desain website ini dilakukan rancangan desain yang meliputi pembuatan sitemap, layout website, menentukan font dan warna.

*i. Site Map*

*Site Map* baik bagi website untuk menemukan lokasi halaman dengan mudah. Untuk menggambarkan model tersebut digunakan ilustrasi dengan *hierarchy* model *tree* yang bertujuan agar *user friendly.*

![](_page_17_Figure_5.jpeg)

Gambar 3.10 *Site Map* 

#### *ii. Font*

Jenis *font* yang digunakan pada website Company Profile SMA Antartika Sidoarjo adalah *Century Gothic*. Jenis huruf ini dipilih karena mengikuti font logo perusahaan. *Century Gothic* merupakan jenis *font* yang tidak terlalu tebal namun memiliki sifat keterbacaan yang jelas, dan mudah dipahami.

![](_page_18_Picture_0.jpeg)

Gambar 3.11 *Font Century Gothic*

iii. Warna

Berdasarkan pada color chart kobayashi, warna yang sesuai dengan keyword yang di butuhkan, mengarah pada cool casual, Sifat cool casual sangat cocok dan efisien diperlukan dalam proses pengenalan identitas sekolah kepada masyarakat dan calon peserta didik yang dapat memberikan informasi yang jelas, yang nanti akan digunakan di website company profile SMA Antartika sidoarjo, color chart warna dapat dilihat pada Gambar 3.12 SURABAYA

![](_page_19_Figure_0.jpeg)

Gambar 3.12 Color Chart Kobayashi

# *iv. Layout*

Kerangka ini terdiri atas *header, content*, dan *footer*. Pada header terdapat menu yang berisikan *home, profile* sekolah yang terdiri atas SMA Antartika Sidoarjo, informasi kegiatan sekolah, kesiswaan, pendaftaran siswa baru dan kontak. *Sidebar* berisi *link social media* atau iklan dan mesin pencarian. *Content* berisikan informasi apa saja yang akan disampaikan sekolah, sedangkan *footer* berisikan *copyright* sekolah.

1. Form Login

![](_page_20_Picture_39.jpeg)

Gambar 3.14 Halaman Admin

Halaman admin adalah tempat pengelolaan website Antartika Sidoarjo seperti mengisi visi misi sekolah, melayani pendaftaran siswa baru dan menulis artikel.

![](_page_21_Figure_2.jpeg)

3. Form Home

## 4. Form Profile

![](_page_22_Figure_1.jpeg)

Gambar 3.17 Informasi

Pada tab informasi ini berisi informasi tentang fasilitas sekolah, prestasi dan kegiatan apa saja yang ada disekolah.

6. Form Kesiswaan

![](_page_23_Figure_3.jpeg)

seperti extrakulikuler, pengumuman tentang jadwal sekolah dan kegiatan siswa.<br>SURABAYA

### 7. Form PPDB

![](_page_24_Figure_1.jpeg)

Gambar 3.20 Kontak

Pada tab kontak ini berisi informasi tentang website untuk pengunjung dapat mengisi buku tamu dan dapat memberikan komentar.

### **3.2.5 Desain Uji Coba**

Pada tahap desain uji coba, sistem yang telah dibuat akan di uji menurut fungsional masing-masing form sesuai dengan metode yang digunakan yaitu metode *Black Box.* Pada tabel ini merupakan desain uji coba yang direncanakan pada saat uji coba form.

![](_page_25_Picture_262.jpeg)

![](_page_25_Picture_263.jpeg)

![](_page_26_Picture_269.jpeg)